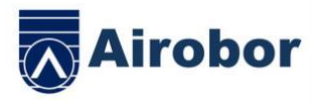

# **AIRIFT EDGE**

## **MANUEL D'UTILISATION**

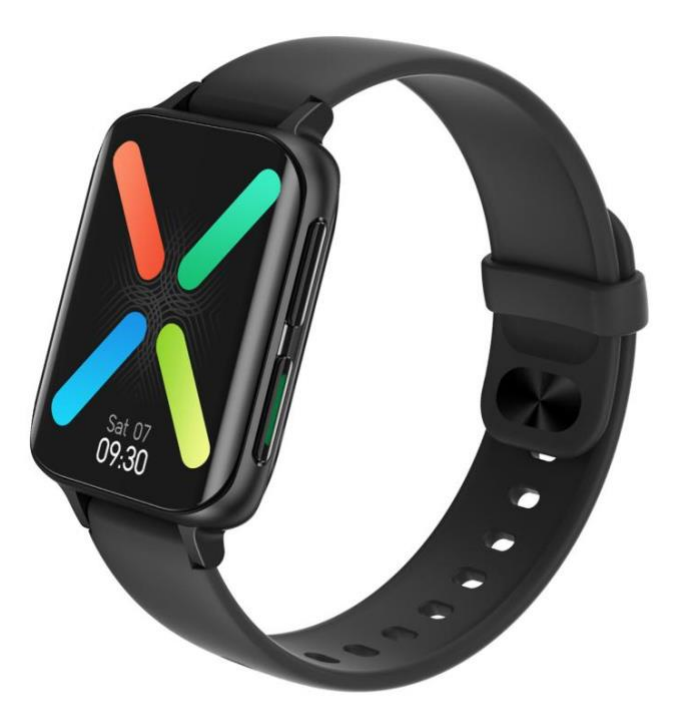

Merci d'avoir choisi la montre intelligente de notre société. Vous pouvez comprendre pleinement l'utilisation et le fonctionnement de l'appareil en lisant ce manuel. Notre société se réserve le droit de réviser ce manuel à tout moment et sans préavis.

Le produit comprend : une boîte d'emballage, un manuel, un hôte et un chargeur.

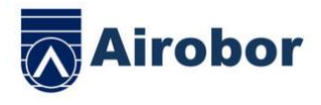

1.Description des fonctions de la montre intelligente

1.1 Description du bouton:

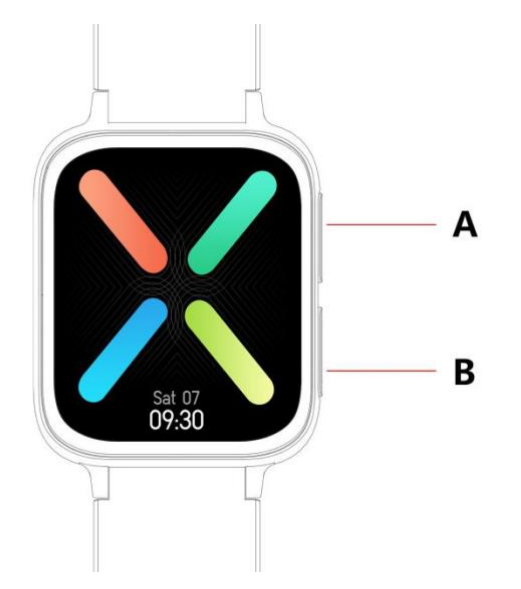

A: Une brève pression pour entrer en mode multisport

B: Pression longue pour allumer/éteindre, pression courte pour revenir au cadran, pression courte pour allumer/éteindre l'écran

1.2 Instruction de charge:

Charge magnétique, comme le montre la figure.

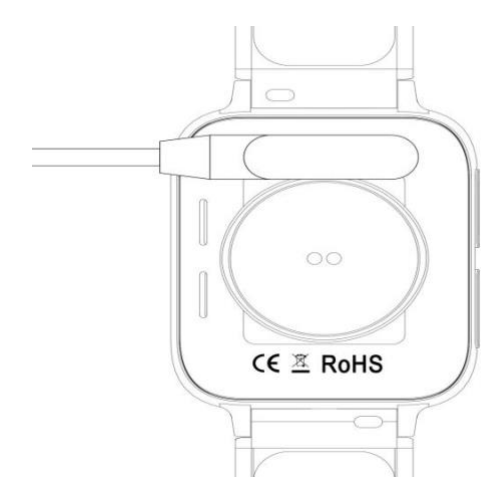

\*Veuillez noter que les deux contacts du chargeur ne peuvent pas entrer en contact avec le conducteur en même temps, ce qui provoquerait la brûlure du circuit.

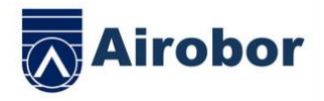

1.1 Interface de numérotation en attente:

Glissez vers la droite jusqu'à l'interface du menu, (La fonction du menu est le style intelligent par défaut, entrer dans la fonction du menu, glissez vers le haut/bas/gauche/droite pour voir l'icône de la fonction du menu)

Faites glisser le curseur vers le bas pour accéder au menu déroulant, au mode Ne pas déranger, au mode Économie d'énergie, à l'appel Bluetooth, au réglage de la luminosité et à d'autres fonctions d'accélération

Glissez vers la gauche pour voir les pas, le rythme cardiaque, le record de sommeil, la météo et d'autres fonctions de l'accélérateur.

Glissez vers le haut pour accéder à l'interface des messages

Appuyez longuement sur l'interface du cadran de veille pour faire glisser le cadran de la montre, Il est réglé avec succès sur une longue pression pour sélectionner.

### 1.2 Message poussé

Faites glisser le curseur sur l'interface de veille pour ouvrir l'interface de message poussé. La montre intelligente lie l'APP. En vertu du principe de l'ouverture de l'autorité de notification, les nouveaux messages de la barre de notification du téléphone mobile seront poussés vers la montre intelligente. Au total, 15 messages peuvent être enregistrés, et les messages reçus après 15 messages seront écrasés un par un.

1.3 Menu déroulant

Faites glisser vers le bas l'interface de veille pour ouvrir le menu déroulant

La première icône, pour activer/désactiver le mode Ne pas déranger

La deuxième icône, pour activer/désactiver le mode d'économie d'énergie

La troisième icône, pour activer/désactiver l'appel Bluetooth

La quatrième icône, pour régler la luminosité

La cinquième icône, définissant la fonction d'accélérateur

La sixième icône, pour trouver le téléphone

Faites glisser de droite à gauche, cliquez sur l'icône pour afficher le nom et les détails de la version de Bluetooth

Faites glisser de droite à gauche, cliquez sur la deuxième icône pour éteindre rapidement

1.4 Podomètre

Le podomètre est activé par défaut, l'interface affiche les pas actuels de la montre intelligente, et les données sont effacées à 12 heures.

1.5 Sommeil

Période de surveillance du sommeil : de 21 heures au lendemain à 12heures. Après que la montre intelligente ait généré des données et quitté la surveillance du sommeil, les données du sommeil de la montre intelligente seront synchronisées avec l'APP et lieront l'APP.

1.6 Musique Bluetooth locale

Téléchargez les chansons sur la montre intelligente via le câble de données, entrez dans l'interface musicale et cliquez pour faire jouer la musique. Vous pouvez changer de chanson et régler le volume. Le son du haut-parleur apparaît sur la montre intelligente (pas besoin de connecter l'APP et l'appel bluetooth)

Seul le format mp3 est soutenu, mais seulement la musique de qualité standard.

All right reserved by Airobor Group Inc ©2021 Address: 1147 Murphy Hall Los Angeles, CA 90095 1.6-2 Musique à distance

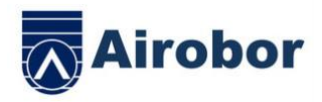

Après la connexion Bluetooth de l'APP, l'interface musicale de la montre intelligente est réglée sur le mode téléphone, qui peut contrôler la musique du téléphone. Démarrage/pause/précédent/suivant, le son du haut-parleur apparaît sur le téléphone (il n'est pas nécessaire de connecter l'appel Bluetooth)

1.7 Mode sport (la marche, la course, l'escalade, le basket-ball, le vélo, etc.)

1.7.1 Sélectionnez le mode d'exercice correspondant, touchez l'écran pour entrer dans le compte à rebours 3,2 1 pour entrer directement dans le mode d'exercice correspondant ; en passant à droite

de l'écran, vous passerez à l'interface de fin d'exercice, cliquez sur pour terminer l'exercice

et enregistrer les données.

1.7.2 Lorsque la distance est supérieure à 200 mètres ou que la durée de l'exercice est supérieure à 5 minutes, les données sportives peuvent être sauvegardées ; lorsque la sauvegarde des données sportives est inférieure à cette condition, il sera demandé trop peu de données à sauvegarder (les données sportives multisports ne peuvent sauvegarder que l'interface actuelle, après l'arrêt, les données sportives ne peuvent sauvegarder que les données des étapes)

1.8 Fréquence cardiaque

Mettez la montre intelligente sur votre poignet (gauche/droit) correctement, entrez dans le menu de la fréquence cardiaque, vous pouvez mesurer la fréquence cardiaque en un seul temps, les données seront produites en 15 secondes, les données seront stables en environ 30 secondes, le test s'arrêtera en 45 secondes, et la lumière de la fréquence cardiaque s'éteindra après 2 secondes.

1.9 Pression artérielle

Portez correctement la montre intelligente sur votre poignet gauche/droit, entrez dans le menu de la pression artérielle et vous pouvez mesurer la pression artérielle en une seule fois.

1.10 Oxygène du sang

Portez correctement la montre intelligente sur votre poignet gauche/droit, entrez dans le menu de l'oxygène du sang, et vous pouvez mesurer l'oxygène du sang pour une seule fois.

1.11 ECG

Portez correctement la montre intelligente sur votre poignet gauche/droit, entrez dans le menu ECG et vous pourrez mesurer l'ECG une seule fois. Les données seront sauvegardées sur l'APP. 1.12 Chronomètre

Cliquez sur le chronomètre pour entrer dans l'interface de chronométrage, cliquez sur l'icône de démarrage pour démarrer le chronométrage, peut enregistrer 8 fois les données de mesure, cliquez à nouveau sur l'icône pour faire une pause. Faites glisser vers la droite sur l'écran pour sortir, entrez à nouveau dans le chronomètre. Le chronométrage précédent est effacé et redémarre le chronométrage.

1.13 Trouver un téléphone

Une fois que la montre intelligente est liée à l'application, cliquez pour trouver le téléphone sur la montre intelligente, le téléphone vibrera ou émettra des sonneries.

1.14 Paramètres 1.14.1 Rappel à la sédentarité

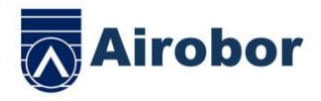

L'interrupteur est désactivé par défaut. Après la connexion à l'APP, la fonction marche/arrêt de l'APP peut contrôler la fonction marche/arrêt de la montre intelligente.

1.14.2 Levez la main pour éclaircir l'écran

L'interrupteur est désactivé par défaut. Après la connexion à l'APP, la fonction marche/arrêt de l'APP peut contrôler la fonction marche/arrêt de la montre intelligente.

1.14.3 Système

1) Vérifiez le nom Bluetooth de la montre intelligente, son adresse Bluetooth et son numéro de version.

2) Rétablissez les paramètres d'usine, cliquez sur le bouton de réinitialisation, la montre intelligente revient à l'état d'usine.

3) Eteignez, cliquez sur le bouton d'arrêt, la montre intelligente s'éteint.

1.14.4 L'affichage à l'écran est divisé en fonction des éléments suivants

1) Cliquez pour ajuster le cadran de l'interrupteur

2) Appuyez longuement pour entrer dans la fonction de sélection du numéro, faites glisser vers la gauche et la droite pour changer

3) Réglage de la luminosité, cliquez pour ajuster la luminosité de l'écran

4) Durée de l'écran, cliquez pour ajuster la durée de l'écran

5) Durée de rotation du poignet, cliquez pour ajuster la durée de rotation du poignet

1.14.5 Sélection de la langue

Cliquez pour changer la langue de la montre intelligente

1.14.6 Style de menu

Cliquez pour sélectionner le type de style de menu

1.14.7 Code QR

Scannez le code QR pour télécharger l'APP

1.14.8 Vibrations

Cliquez pour régler l'intensité des vibrations

1.1.5 Appel

1) Enregistrement d'appel : Permet de sauvegarder les enregistrements d'appel du téléphone connecté (jusqu'à 10 enregistrements peuvent être sauvegardés, lorsque 10 enregistrements sont complets, ils seront écrasés un par un.)

2) Contacts fréquents : Connectez l'APP, et sélectionnez les contacts fréquents à ajouter sur l'APP (jusqu'à 10 contacts)

3) Numérotation téléphonique : Entrez le numéro de téléphone pour passer un appel après avoir connecté l'APP.

4)Bluetooth Audio, non utilisé dans une demi - heure, sera automatiquement désactivé.Encore une fois, Bluetooth va se connecter.

II. Lier l'APP

1. La méthode de téléchargement de l'APP

1.1 Scannez le code QR pour le télécharger

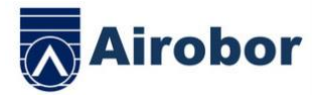

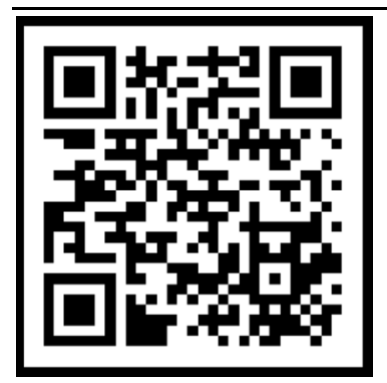

2 Rechercher sur le marché des applications pour télécharger

Côté Android:

Recherchez FitcloudPro sur le marché des applications, comme le trésor d'application, la gousse de pois et Google Play à télécharger

Côté IOS:

Recherchez FitcloudPro dans l'APP Store pour le télécharger

Les téléphones Android : FitcloudPro est installé et l'icône de l'application est comme indiqué

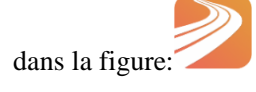

iPhone : FitcloudPro est installé et l'icône de l'application est représentée dans la figure:

## 3 Lier le Bluetooth

3.1État non connecté:

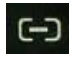

Une fois que la montre intelligente est allumée, le Bluetooth est toujours dans l'état recherché. Après avoir ouvert l'APK/APP, allez dans Périphérique>Ajoutez un périphérique>Cliquez sur Démarrez la recherche, sélectionnez et cliquez sur le nom correspondant du périphérique de la montre intelligente pour lier la montre intelligente à l'application avec succès.

## 3.2 Lier le statut de l'application:

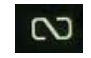

Synchronisation de l'heure des montres : La montre intelligente est liée avec succès à l'application. Cliquez pour synchroniser l'heure et le format de l'heure de la montre intelligente et du téléphone.

## 3.3 Dispositif de recherche

La montre intelligente est liée avec succès à l'APP, cliquez pour trouver la montre intelligente sur l'APP, et la montre intelligente vibrera une fois.

3.4 Synchronisation des données

La montre intelligente est liée avec succès à l'APP, et les données de santé de la montre intelligente peuvent être synchronisées à l'APP ; lorsque vous ouvrez sleep, and steps, vous pouvez cliquer avec succès pour sélectionner la date. Cliquez sur l'icône dans le coin supérieur

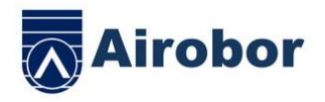

droit pour partager avec succès les données de l'interface actuelle avec QQ, WeChat, les amis de WeChat, Sina Weibo, Twitter.

3.5 Nouvelles poussées

La montre intelligente et l'APP sont liées avec succès, ouvrent l'autorisation de notification correspondante dans le système téléphonique. Entrez l'APP dans l'application more-notification, et ouvrez l'application tierce correspondante.

3.5.1. Avis d'appel:

Avis d'appel ouvert dans l'application personnelle. Lorsque le téléphone reçoit un rappel d'appel, la montre intelligente s'allume et se met à trembler.

3.5.2. Notification d'information:

Notification d'information ouverte dans la demande personnelle. Lorsqu'un ou plusieurs messages sont reçus sur le téléphone, la montre intelligente reçoit simultanément un ou plusieurs rappels de messages.

3.5.3. Notification des autres messages de l'application :

Activez la notification de message d'application correspondante dans les applications personnelles, telles que WeChat, QQ, Facebook, Twitter et autres applications. Lorsque le téléphone reçoit une/multiple notification de message d'application, la montre intelligente reçoit simultanément une/multiple notification de rappel de message correspondant ;

3.6 Mouvement WeChat

Les données sportives de la montre intelligente peuvent être synchronisées avec la liste de classement du mouvement WeChat.

Méthode de liaison:

Du côté Android, il est recommandé de lier d'abord l'application, puis de saisir la liaison WeChat. Il existe une méthode d'opération dans l'application.

Du côté IOS, entrez le compte public Wechat》 cliquez sur le coin supérieur droit des détails》 source de données》 ajoutez une source de données》

3.7 Apple Health》 Après le réglage, vous pouvez afficher les données de FitcloudPro sur Apple Health

3.8 Rappel sur l'eau de boisson

Réglez la période et la fréquence (minutes) de début à fin dans l'APP, cliquez pour entrer le réglage de répétition afin de sélectionner la date (semaine) du rappel de consommation d'alcool, vérifiez le rappel de consommation d'alcool et enregistrez-le. Lorsqu'il est temps de rappeler de boire de l'eau, la montre intelligente vibre et une icône d'eau potable apparaît.

3.9 Rappel à la sédentarité

Réglez la période de début à fin et l'intervalle de temps de sédentarité (minutes) dans le PPA, et cliquez pour entrer dans le réglage de répétition afin de sélectionner la date de rappel de sédentarité (semaine). Lorsque l'heure de sédentarité est atteinte, la montre intelligente vibre et une icône de sédentarité apparaît. Le mode Ne pas déranger est disponible de 12h00 à 14h00..

## 3.10 Délier

Liez la montre intelligente à l'application, cliquez sur pour détacher le périphérique et cliquez sur OK pour le détacher, le système IOS doit aller dans les paramètres pour ignorer le périphérique

Bluetooth

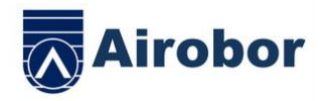

### 3.11 Cadran de la montre poussé

Connectez-vous à l'APP, et allez dans Appareil>Paramètres du cadran>Cliquez sur Cadran>Cadran de synchronisation, la montre intelligente se déconnectera puis se connectera automatiquement.

## 3.12 Personnalisation de la numérotation

Connectez-vous à l'APP, allez dans Appareil>Paramètres du cadran>Cliquez sur Paramètres du cadran>Le premier cadran peut choisir de personnaliser l'arrière-plan/le style horaire/la position horaire du cadran. Une fois le cadran synchronisé, la montre intelligente sera déconnectée puis automatiquement connectée.

### ●Questions fréquemment posées et réponses

\*Veuillez éviter d'exposer l'appareil à des températures extrêmes trop froides ou trop chaudes pendant une longue période, ce qui pourrait causer des dommages permanents.

\*Pourquoi je ne peux pas prendre un bain chaud avec ma montre ?

La température de l'eau du bain est relativement élevée, elle produit beaucoup de vapeur d'eau. La vapeur d'eau est en phase gazeuse, et son rayon moléculaire est faible, et elle s'infiltre facilement par l'ouverture du boîtier de la montre intelligente. Lorsque la température baisse, elle se reforme en gouttelettes d'eau liquides, ce qui est facile à provoquer Le circuit interne de la montre intelligente est court-circuité, ce qui endommage la carte de circuit imprimé de la montre intelligente et endommage la montre intelligente.

\*Pas de mise sous tension, pas de charge

Si vous recevez la montre intelligente qui ne s'allume pas, il se peut qu'une collision se soit produite pendant le transport de la montre intelligente et que la batterie de la planche Seiko ait été protégée, alors branchez le chargeur pour l'activer.

Si la batterie est trop faible ou si la montre intelligente ne s'allume pas après une longue période sans utilisation, veuillez brancher le chargeur et le charger pendant plus d'une demi-heure pour l'activer.

Description de la garantie :

1. Lorsque ce produit est utilisé normalement, s'il y a des problèmes de qualité du produit causés par la fabrication, les matériaux, la conception, etc,

À compter de la date d'achat, la carte mère est garantie gratuitement pendant un an, et la batterie et le chargeur sont garantis pendant une demi-année.

2. Aucune garantie gratuite n'est prévue pour les défaillances causées par des raisons personnelles de l'utilisateur, comme suit :

1). Défaillance causée par un démontage ou une modification non autorisés de la montre.

2). Défaillance causée par une chute accidentelle pendant l'utilisation.

3). Tous les défauts et abus causés par une personne (tels que l'eau dans l'hôte, les fissures de force externe, les rayures, les dommages aux composants périphériques, etc.) ne sont pas couverts par la garantie.

3. Pour demander une garantie gratuite, veuillez fournir une carte de garantie avec la date d'achat et le cachet du lieu d'achat.

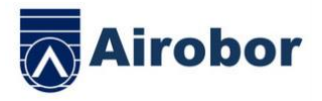

4. Lorsque l'utilisateur répare le produit, veuillez l'apporter à notre société ou au concessionnaire de notre société.

5. Toutes les fonctions du produit sont basées sur des objets physiques.

Date d'achat: Code IMEI: Achat magasin: Signature du client: Signature du vendeur: Cachet du magasin: